## **[Kétoldalas nyomtatás egyoldalas](http://pingvinesblog.bzo.hu/blog/ketoldalas-nyomtatas-egyoldalas-nyomtatoval/) [nyomtatóval](http://pingvinesblog.bzo.hu/blog/ketoldalas-nyomtatas-egyoldalas-nyomtatoval/)**

Ha nyomtatója nem támogatja a kétoldalas nyomtatást, manuálisan kinyomtathatja dokumentumát, a lap mindkét oldalára. A lépések attól függenek, hogyan viszi be és adja ki a nyomtató a lapokat. Nyomtasson néhány tesztoldalt az útmutatás alapján, hogy megértse a lapok adagolásának módját a nyomtatóba.

## **A nyomtató nyomtatott oldallal lefelé adja ki a papírt**

Kövesse ezeket az utasításokat, ha a nyomtató számsorrendben adja ki a lapokat (az elsővel kezdve). A lapok a nyomtatott oldallal lefelé jönnek ki a nyomtatóból (gyakori a lézernyomtatóknál).

- Válassza a Fájl > Nyomtatás lehetőséget.
- Válassza a Csak páros oldalak lehetőséget a Nyomtatási terület részen az Alkészlet felugró menüben.

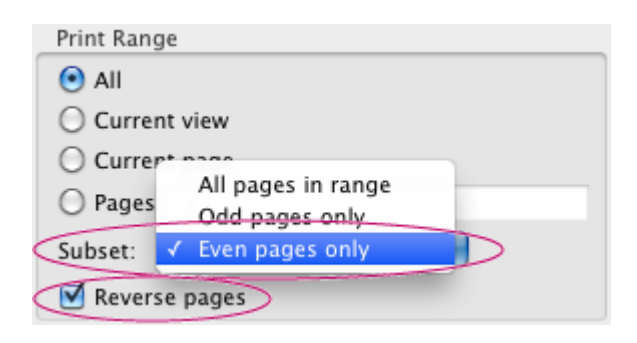

- Válassza a Fordított oldalak lehetőséget. Ebben az esetben a Fordított oldalak lehetőség biztosítja a megfelelő oldalsorrendet.
- Kattintson az OK vagy a Nyomtatás gombra.
- Ha az oldalak száma páratlan, adjon hozzá egy üres lapot, hogy az utolsó páratlan oldalnak is jusson lap a nyomtatásnál.
- Helyezze vissza a papírlapokat a nyomtató papírtálcájába, hogy az üres oldalakra is megtörténjen a nyomtatás. Az oldalak tetejét állítsa a nyomtató felé. Ellenőrizze, hogy a papírhalom szélei egyenesek-e.

Válassza a Fájl > Nyomtatás lehetőséget, és jelölje ki a Csak páratlan oldalak beállítást az Alkészlet menüből. (Ezúttal ne válassza ki a Fordított oldalak lehetőséget.)

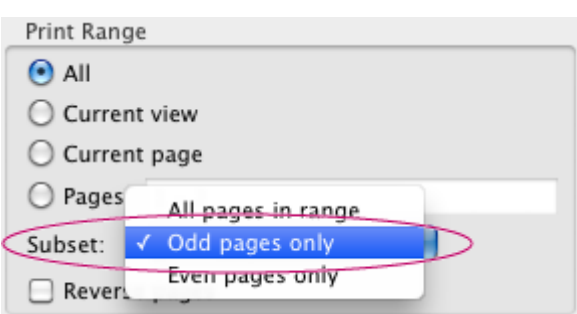

Kattintson az OK vagy a Nyomtatás gombra.

## **A nyomtató nyomtatott oldallal felfelé adja ki a papírt**

Kövesse ezeket az utasításokat, ha a nyomtató fordított számsorrendben adja ki a lapokat (az utolsóval kezdve). A lapok a nyomtatott oldallal felfelé jönnek ki a nyomtatóból (gyakori a tintasugaras nyomtatóknál).

- Válassza a Fájl > Nyomtatás lehetőséget.
- Válassza a Csak páros oldalak lehetőséget a Nyomtatási terület részen az Alkészlet felugró menüben.

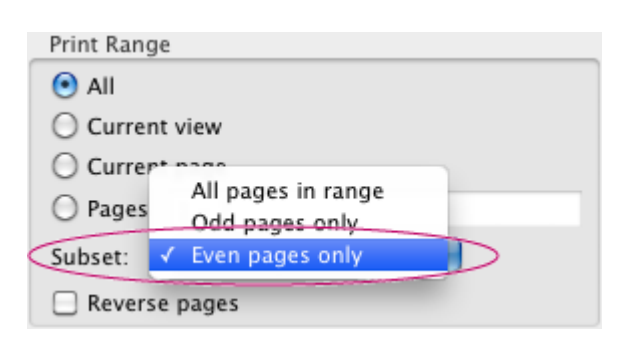

- Kattintson az OK vagy a Nyomtatás gombra.
- Ha az oldalak száma páratlan, adjon hozzá egy üres lapot, hogy az utolsó páratlan oldalnak is jusson lap a nyomtatásnál.
- Helyezze vissza a papírlapokat a nyomtató papírtálcájába, hogy az üres oldalakra is megtörténjen a nyomtatás.Az oldalak tetejét állítsa a

nyomtató felé. Ellenőrizze, hogy a papírhalom szélei egyenesek-e.

- Válassza a Fájl > Nyomtatás lehetőséget, és jelölje ki a Csak páratlan oldalak beállítást az Alkészlet menüből.
- Válassza a Fordított oldalak lehetőséget.Ebben az esetben a Fordított oldalak lehetőség biztosítja a megfelelő oldalsorrendet.

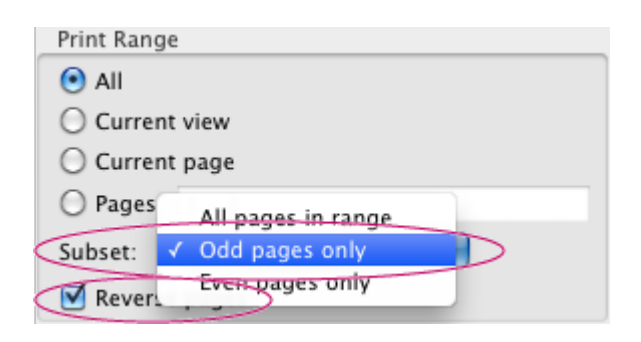

Kattintson az OK vagy a Nyomtatás gombra.

[Forrás](https://helpx.adobe.com/hu/acrobat/kb/print-double-sided-acrobat-reader.html#main_Print_double_sided_using_a_non_duplex__single_sided__printer)